## **ПОДКЛЮЧЕНИЕ СОТРУДНИКА К ОРГАНИЗАЦИИ В ЕДИНОЙ СИСТЕМЕ ИДЕНТИФИКАЦИИ И АУТЕНТИФИКАЦИИ ИНФРАСТРУКТУРЫ ЭЛЕКТРОННОГО ПРАВИТЕЛЬСТВА**

Для присоединения сотрудников к организации «КГА ПОУ ХТК» в Единой системе идентификации и аутентификации инфраструктуры электронного правительства выполните следующе действия:

1. Проверьте свою корпоративную почту на наличие письма от отправителя «Госуслуги» [\(no-reply@gosuslugi.ru\)](mailto:no-reply@gosuslugi.ru) с темой письма – «*Присоединяйтесь к Менякова Людмила Васильевна КГА ПОУ ХТК*»

Примечание: в случае отсутствия письма на корпоративной почте необходимо сообщить об этом в технический отдел колледжа

2. Откройте письмо и перейдите по предложенной ссылке (Рис. 1)

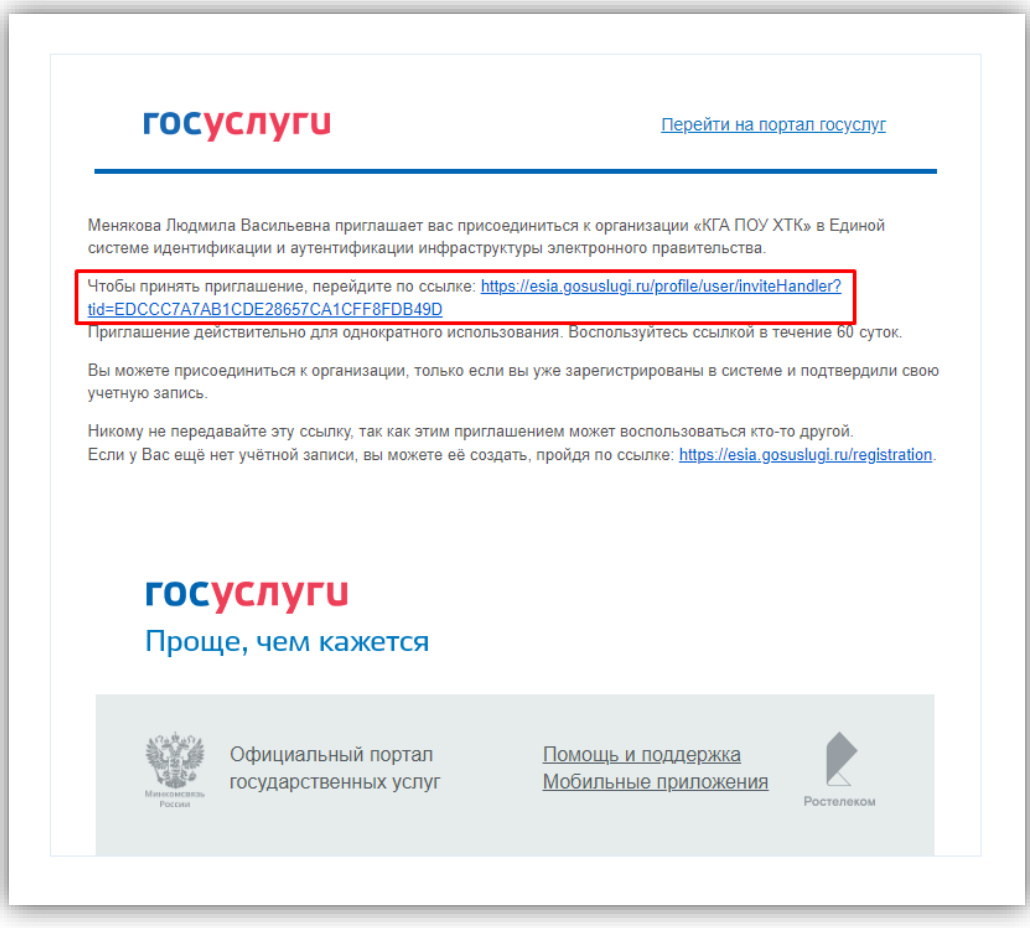

*Рис. 1 Письмо от Госуслуг*

3. В открывшемся окне введите ваши данные для входа на госуслуги (Рис. 2)

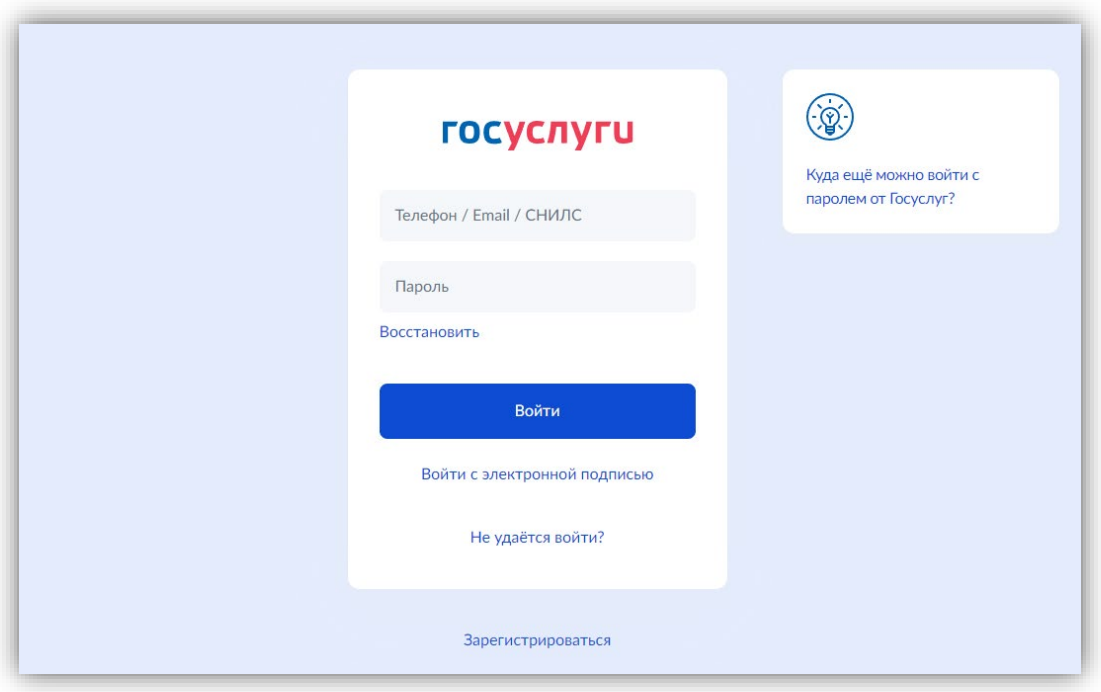

*Рис. 2 Окно входа на портал Госуслуг*

После выполнения всех описанных выше действий присоединение к организации «КГА ПОУ ХТК» в Единой системе идентификации и аутентификации инфраструктуры электронного правительства будет завершено, и вы увидите информацию о сотруднике организации (Рис. 3)

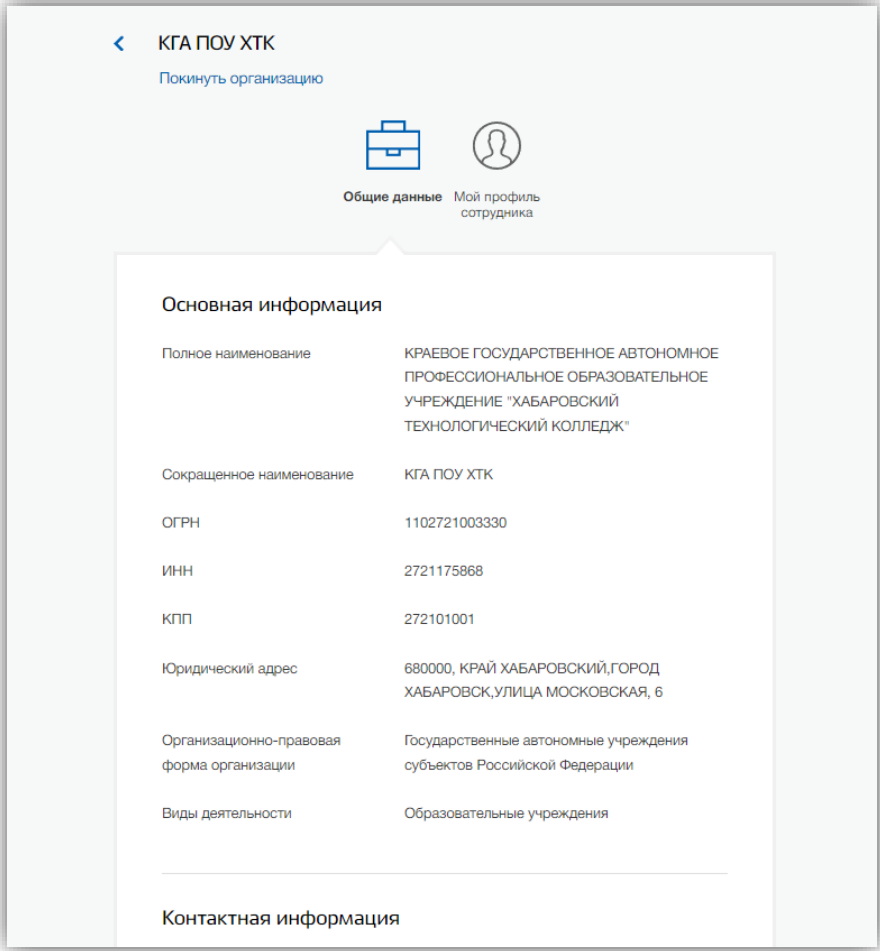

*Рис. 3 Информация о сотруднике организации*